# **Mejora: Alta de nuevo usuario**

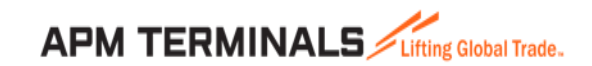

#### **¿Qué es el alta de usuario nuevo en línea?**

Esta mejora permitirá solicitar usuarios nuevos en línea desde la página principal de la plataforma comercial de APM Terminals, creando un usuario bajo el perfil que requieran acorde a sus actividades diarias.

#### **Beneficios:**

- Menor tiempo en la creación de su solicitud de nuevos usuarios
- Mejora la experiencia en sus transacciones de nuevos usuarios
- Solicitudes personalizadas
- Mayor agilidad en el procesamiento de las solicitudes
- Servicio 24/7 para solicitar un nuevo usuario
- Ligue automático de todos los clientes asociados a la/las patentes seleccionadas

## **Roles disponibles:**

- **Monitoreo:** Permitirá tener acceso al módulo de monitoreo para hacer búsquedas de contenedores, bookings, BLs, EROs, EDOs y visualizar las visitas de los buques recibidos por APM Terminals.
- **Ejecutivo Agente Aduanal:** Permitirá tener acceso a los módulos de liberación de mercancías, solicitudes de servicios previos, transferencias, documentos y monitoreo de contenedores.
- **Finanzas Agente Aduanal:** Permitirá tener acceso a los módulos de facturación y monitoreo de contenedores.
- **Gerente Agente Aduanal:** Permitirá tener acceso a los módulos de liberación de mercancías, solicitudes de servicios previos, transferencias, documentos,facturación y monitoreo de contenedores.

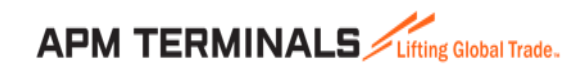

## **1. Página principal de Plataforma Comercial APM Terminals**

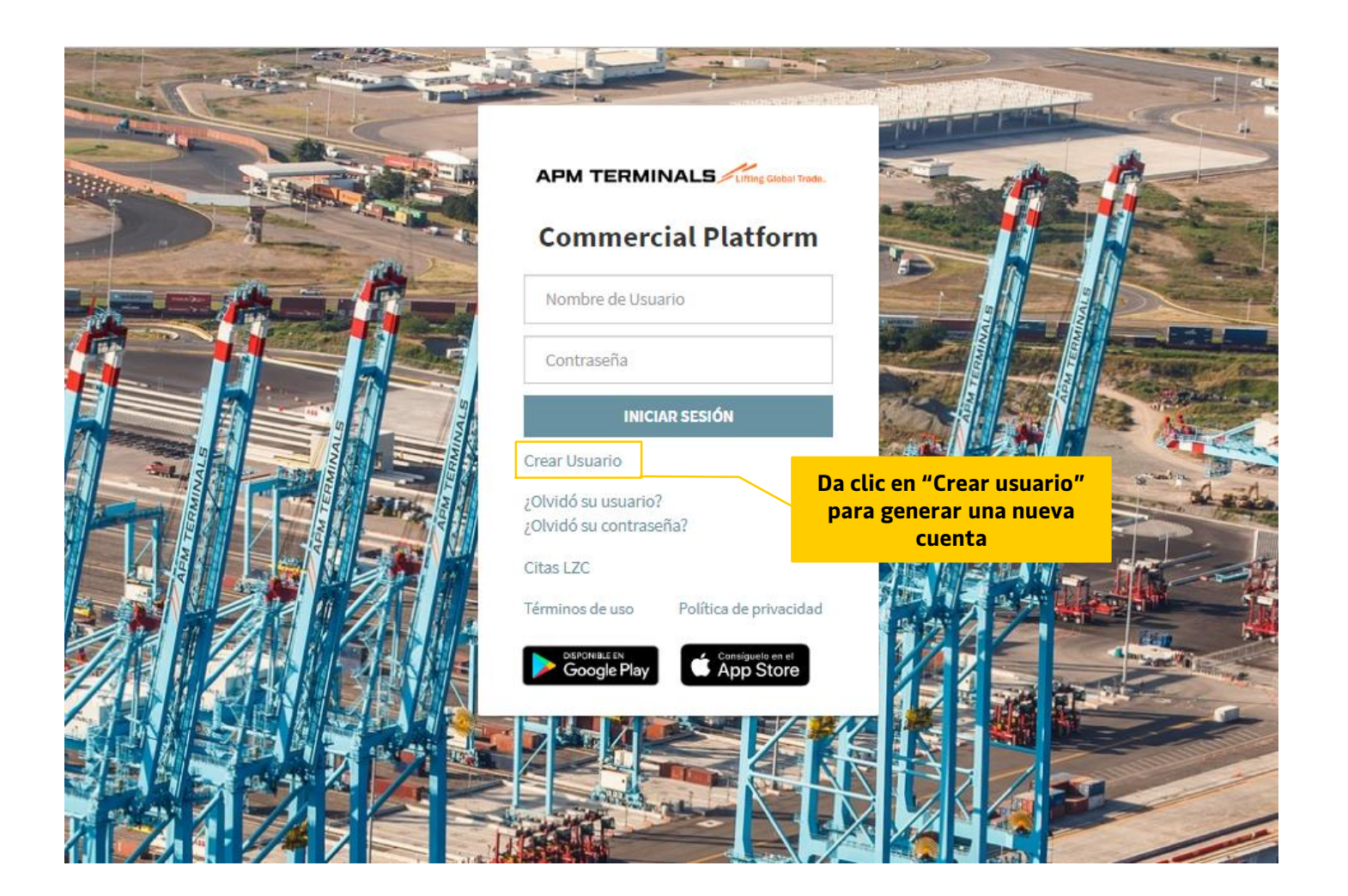

[https://cwp.apmterminals.com/cp#](https://cwp.apmterminals.com/cp)

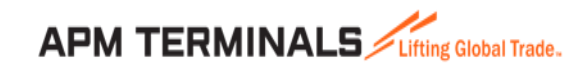

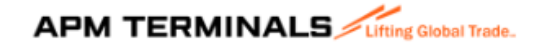

**Commercial Platform** 

## Solicitud de Nueva Cuenta

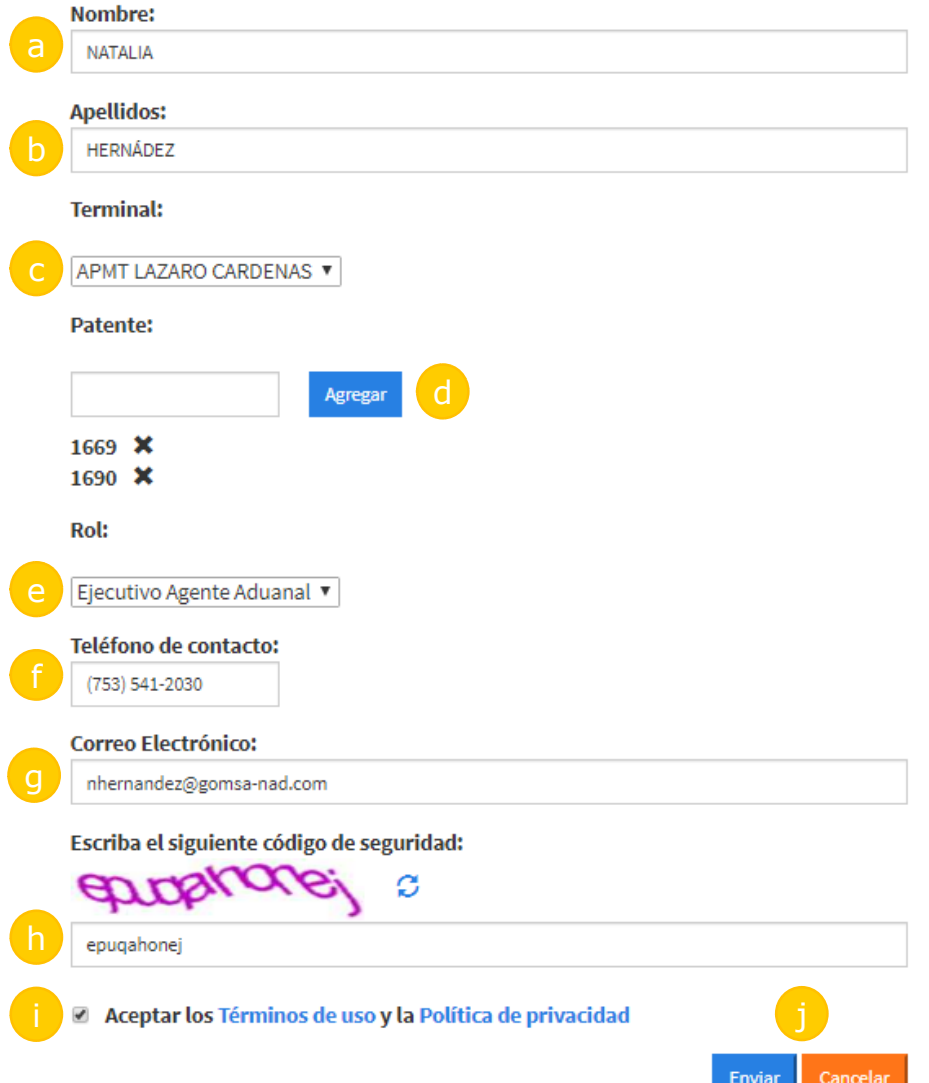

- a) Nombre del solicitante
- b) Apellidos del solicitante
- c) Terminal de Lázaro Cárdenas, campo en automático
- d) Indicar la/las patentes requeridas
- e) Rol requerido
- f) Teléfono del solicitante o Agencia Aduanal
- g) Correo del solicitante acorde a la/las patentes indicadas
- h) Código de seguridad
- i) Los Términos de uso y política de privacidad deberán ser leídos y aceptados por el solicitante
- j) Envío o cancelación de la solicitud

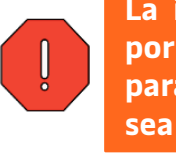

**La información indicada será revisada y validada por personal de APM Terminals, pedimos su apoyo para indicar datos correctos para que su socilitud sea aprobada.**

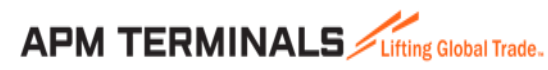

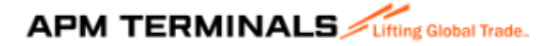

Su solicitud de nuevo usuario ha sido creada correctamente, por favor revise su correo electrónico, tiene 7 días para validarlo

Inicio

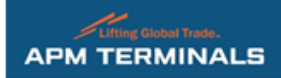

Se ha solicitado una cuenta para la Plataforma Comercial de APM Terminals.

**4. Verificación del correo electrónico indicado**

Estimado usuario, a continuación se muestran los detalles de su solicitud:

Nombre: NATALIA

Apellidos: HERNÁDEZ

Teléfono de contacto: (753) 541-2030

Correo electrónico:

Fecha de solicitud: 7/10/2019 12:31

Terminal: APMT LAZARO CARDENAS

Patentes: 1669,1690

Para verificar su correo electrónico, de clic en la siguiente liga.

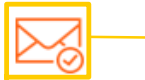

**Dar clic aquí para confirmar el correo electrónico**

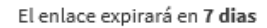

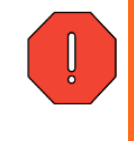

**Favor de verificar su correo electrónico antes de que expire la liga indicada para que la solicitud pase a revisión por el personal de APM Terminals y pueda crearse el nuevo usuario solicitado**

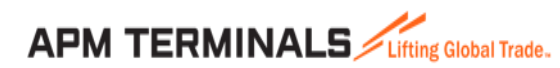

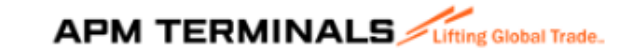

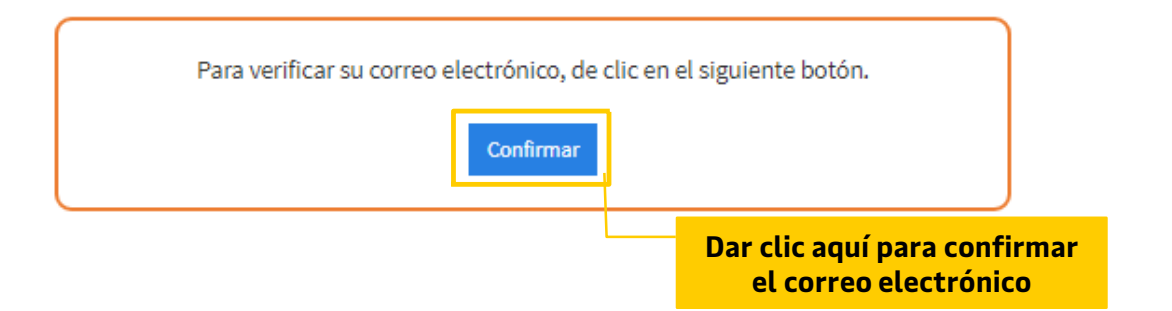

**6. Confirmación de solicitud en proceso de revisión y aprobación**

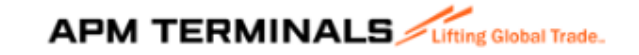

Su correo electrónico se ha verificado con éxito y su solicitud está en proceso de autorización.

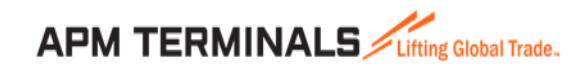

## **7. Confirmación de solicitud de nuevo usuario creado**

## *APM TERMINALS*

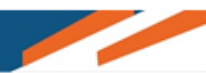

Su solicitud ha sido aceptada para una cuenta de la Plataforma Comercial de APM Terminals

Estimado NATALIA, sus credenciales de inicio de sesión son:

Nombre de usuario: NH1669 Contraseña: 77jnujM1

**Confirmación de usuario y contraseña temporal**

Para iniciar sesión en su cuenta, haga clic en el siguiente enlace.

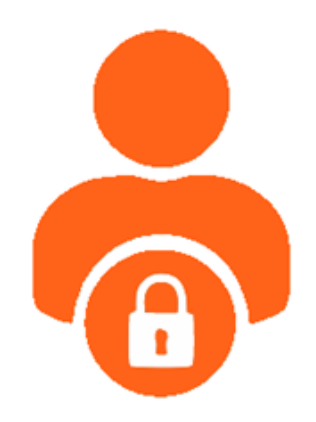

Atentamente, Servicio al Cliente Plataforma Comercial

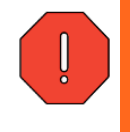

**Favor de ingresar a la página principal de Plataforma Comercial de APM Terminals para hacer el cambio de contraseña e inicio de sesión con el usuario confirmado en el correo electrónico.**

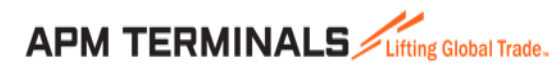